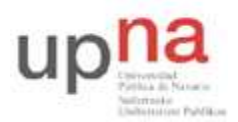

Departamento de Automática y Computación *Automatika eta Konputazio Saila*

Campus de Arrosadía *Arrosadiko Campusa*  31006 Pamplona - *Iruñea Tfno. 948 169113, Fax. 948 168924 Email: ayc@unavarra.es*

# **Práctica1 - Introducción a OPNET y Linux**

# **1- Objetivos**

El objetivo principal que se persigue en esta práctica es que el alumno se familiarice con el entorno de trabajo en el que se desarrollarán las prácticas posteriores: Linux y el simulador de redes de comunicaciones orientado a eventos; OPNET(en entorno Windows).

En esta primera sesión nos interesa observar las posibilidades que nos ofrece OPNET, con sus distintos editores (Network Editor, Node Editor, Process Editor, Parameter Editor) y sus nodos, enlaces y tecnologías ya predefinidos. Asimismo veremos algunos de los módulos que nos permiten analizar cualquier variable de diseño en la que estemos interesados, recolectar datos y presentar resultados a través de los cuales podamos extraer nuestras propias conclusiones (Probe Editor, Simulation, Análisis).

## **2- OPNET**

El programa OPNET viene acompañado en su instalación de una serie de tutoriales, de distintos niveles de dificultad, que abordan diversos problemas y topologías que podemos encontrarnos en las redes reales. En esta práctica realizaremos el primero de los tutoriales, Small Internetworks, muy sencillo, que nos permitirá familiarizarnos con la aplicación. Estos tutoriales son extremadamente guiados, lo que resulta imprescindible en esta primera práctica, pero con ello, aparece el riesgo de realizarla de forma mecánica, sin extraer conocimientos de la misma. Por tanto, será preciso un esfuerzo adicional y deberemos plantearnos en cada momento el por qué de los pasos dados, y la utilidad de las distintas opciones empleadas.

El tutorial que habrá de realizarse se puede encontrar en el menú Help de la ventana principal de Opnet. Al seleccionar éste, observaremos que aparecen entre otras opciones "Product Documentation" y "Tutorials". En la primera de ellas podremos encontrar información relativa al simulador, sobre cómo utilizarlo, qué posibilidades ofrece, descriptores de los modelos que ya tiene predefinidos, etc... Se trata de un pequeño manual al que acudir en momentos de duda. En la segunda, dispondremos de una serie de tutoriales que permiten observar y llevar a cabo la puesta en práctica de algunos de los aspectos explicados teóricamente en el apartado anterior.

Como ya se ha señalado anteriormente, en esta primera sesión procederemos con el primero de los tutoriales, que podemos localizar en Help > Tutorials > Basic Lessons > Small Internetworks.

Dispone de dicho tutorial en la web de la asignatura:

https://www.tlm.unavarra.es/mod/resource/view.php?id=5647

Deberá ser capaz de responder a las siguientes preguntas (en el orden indicado):

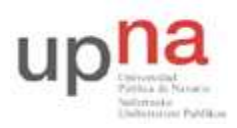

Departamento de Automática y Computación *Automatika eta Konputazio Saila*

Campus de Arrosadía *Arrosadiko Campusa*  31006 Pamplona - *Iruñea Tfno. 948 169113, Fax. 948 168924 Email: ayc@unavarra.es*

### Página 1-13

Checkpoint 1.1: ¿Qué utilidad tiene el editor de proyectos? ¿De qué herramientas dispone y para qué se emplean? ¿Qué otros editores presenta OPNET y en qué se diferencian?

Página 13-22

Checkpoint 1.2: ¿Cómo se genera el tráfico entre los clientes y el servidor en este proyecto? ¿Qué aplicación se emplea?

### Página 23-35

Checkpoint 1.3: Muestre con un ejemplo la diferencia entre las estadísticas de objeto(**object stadistics**) y las estadísticas globales(**global stadistics**).

### Página 35-45

Checkpoint 1.4: ¿Por qué supone la expansión un incremento de la carga del servidor pero no así del retardo sufrido? Encuentra una explicación razonable a este hecho.